### **Oracle® Retail Category Management** Installation Guide

Release 12.1.2.3

December 2007

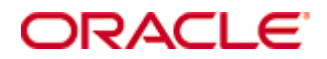

#### Oracle® Category Management Installation Guide, Release 12.1.2.3

Copyright © 2007, Oracle. All rights reserved.

Primary Author: Gary O'Hara

The Programs (which include both the software and documentation) contain proprietary information; they are provided under a license agreement containing restrictions on use and disclosure and are also protected by copyright, patent, and other intellectual and industrial property laws. Reverse engineering, disassembly, or decompilation of the Programs, except to the extent required to obtain interoperability with other independently created software or as specified by law, is prohibited.

The information contained in this document is subject to change without notice. If you find any problems in the documentation, please report them to us in writing. This document is not warranted to be error-free. Except as may be expressly permitted in your license agreement for these Programs, no part of these Programs may be reproduced or transmitted in any form or by any means, electronic or mechanical, for any purpose.

If the Programs are delivered to the United States Government or anyone licensing or using the Programs on behalf of the United States Government, the following notice is applicable:

U.S. GOVERNMENT RIGHTS Programs, software, databases, and related documentation and technical data delivered to U.S. Government customers are "commercial computer software" or "commercial technical data" pursuant to the applicable Federal Acquisition Regulation and agencyspecific supplemental regulations. As such, use, duplication, disclosure, modification, and adaptation of the Programs, including documentation and technical data, shall be subject to the licensing restrictions set forth in the applicable Oracle license agreement, and, to the extent applicable, the additional rights set forth in FAR 52.227-19, Commercial Computer Software— Restricted Rights (June 1987). Oracle Corporation, 500 Oracle Parkway, Redwood City, CA 94065

The Programs are not intended for use in any nuclear, aviation, mass transit, medical, or other inherently dangerous applications. It shall be the licensee's responsibility to take all appropriate fail-safe, backup, redundancy and other measures to ensure the safe use of such applications if the Programs are used for such purposes, and we disclaim liability for any damages caused by such use of the Programs.

Oracle, JD Edwards, PeopleSoft, and Siebel are registered trademarks of Oracle Corporation and/or its affiliates. Other names may be trademarks of their respective owners.

The Programs may provide links to Web sites and access to content, products, and services from third parties. Oracle is not responsible for the availability of, or any content provided on, thirdparty Web sites. You bear all risks associated with the use of such content. If you choose to purchase any products or services from a third party, the relationship is directly between you and the third party. Oracle is not responsible for: (a) the quality of third-party products or services; or (b) fulfilling any of the terms of the agreement with the third party, including delivery of products or services and warranty obligations related to purchased products or services. Oracle is not responsible for any loss or damage of any sort that you may incur from dealing with any third party.

### **Value-Added Reseller (VAR) Language**

(i) the software component known as **ACUMATE** developed and licensed by Lucent Technologies Inc. of Murray Hill, New Jersey, to Oracle and imbedded in the Oracle Retail Predictive Application Server – Enterprise Engine, Oracle Retail Category Management, Oracle Retail Item Planning, Oracle Retail Merchandise Financial Planning, Oracle Retail Advanced Inventory Planning and Oracle Retail Demand Forecasting applications.

(ii) the **MicroStrategy** Components developed and licensed by MicroStrategy Services Corporation (MicroStrategy) of McLean, Virginia to Oracle and imbedded in the MicroStrategy for Oracle Retail Data Warehouse and MicroStrategy for Oracle Retail Planning & Optimization applications.

(iii) the **SeeBeyond** component developed and licensed by Sun MicroSystems, Inc. (Sun) of Santa Clara, California, to Oracle and imbedded in the Oracle Retail Integration Bus application.

(iv) the **Wavelink** component developed and licensed by Wavelink Corporation (Wavelink) of Kirkland, Washington, to Oracle and imbedded in Oracle Retail Store Inventory Management.

(v) the software component known as **Crystal Enterprise Professional and/or Crystal Reports Professional** licensed by Business Objects Software Limited ("Business Objects") and imbedded in Oracle Retail Store Inventory Management.

(vi) the software component known as **Access Via™** licensed by Access Via of Seattle, Washington, and imbedded in Oracle Retail Signs and Oracle Retail Labels and Tags.

(vii) the software component known as **Adobe Flex™** licensed by Adobe Systems Incorporated of San Jose, California, and imbedded in Oracle Retail Promotion Planning & Optimization application.

(viii) the software component known as **Style Report™** developed and licensed by InetSoft Technology Corp. of Piscataway, New Jersey, to Oracle and imbedded in the Oracle Retail Value Chain Collaboration application.

(ix) the software component known as **WebLogic™** developed and licensed by BEA Systems, Inc. of San Jose, California, to Oracle and imbedded in the Oracle Retail Value Chain Collaboration application.

(x) the software component known as **DataBeacon™** developed and licensed by Cognos Incorporated of Ottawa, Ontario, Canada, to Oracle and imbedded in the Oracle Retail Value Chain Collaboration application.

## **Contents**

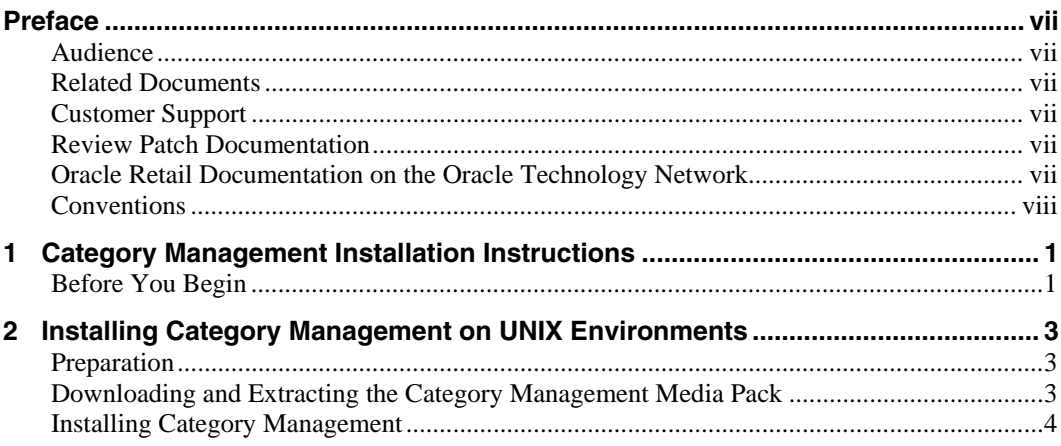

## **Preface**

Oracle Retail Installation Guides contain the requirements and procedures that are necessary for the retailer to install Oracle Retail products.

### <span id="page-6-0"></span>**Audience**

This document is intended for an MIS administrator that needs to install the RPAS software and create Category Management domains.

This Installation Guide is written for the following audiences:

- Database administrators (DBA)
- System analysts and designers
- Integrators and implementation staff

### **Related Documents**

For more information, see the following documents in the Oracle Retail Category Management Release 12.1.2.3 documentation set:

- *Oracle Retail Category Management Release Notes*
- *Oracle Retail Category Management User Guide*
- *Oracle Retail Category Management Configuration Guide*

## **Customer Support**

[https://metalink.oracle.com](https://metalink.oracle.com/) 

When contacting Customer Support, please provide:

- **Product version and program/module name.**
- Functional and technical description of the problem (include business impact).
- Detailed step-by-step instructions to recreate.
- Exact error message received.
- Screen shots of each step you take.

### **Review Patch Documentation**

For a base release (".0" release, such as 12.0), Oracle Retail strongly recommends that you read all patch documentation before you begin installation procedures. Patch documentation can contain critical information related to the base release, based on new information and code changes that have been made since the base release.

## **Oracle Retail Documentation on the Oracle Technology Network**

In addition to being packaged with each product release (on the base or patch level), all Oracle Retail documentation is available on the following Web site:

[http://www.oracle.com/technology/documentation/oracle\\_retail.html](http://www.oracle.com/technology/documentation/oracle_retail.html)

Documentation should be available on this Web site within a month after a product release. Note that documentation is always available with the packaged code on the release date.

## <span id="page-7-0"></span>**Conventions**

**Navigate:** This is a navigate statement. It tells you how to get to the start of the procedure and ends with a screen shot of the starting point and the statement "the Window Name window opens."

> **Note:** This is a note. It is used to call out information that is important, but not necessarily part of the procedure.

This is a code sample

It is used to display examples of code

A hyperlink appears like this.

**1** 

# **Category Management Installation Instructions**

## <span id="page-8-0"></span>**Before You Begin**

This document provides instructions on installing Oracle Retail Category Management. It provides detailed instructions on how to install a Category Management (Category) domain using a configuration created via the RPAS Configuration Tools. This document does not describe how to create the actual configuration.

Supplemental installations guides are referenced in this document. The RPAS Installation Guide and RPAS Configuration Tools User Guide must be obtained prior to beginning the installation process. Read these documents in their entirety before beginning the installation.

Read through this document completely before performing the installation steps.

**Note:** To install Category Management 12.1.2.3, you MUST have RPAS 12.1.2.3 or higher installed. As a convenience, RPAS 12.1.2.3 installers for UNIX and Windows are included in the Category Management Media Pack.

# <span id="page-10-0"></span>**Installing Category Management on UNIX Environments**

**2** 

The installation of the server-side RPAS components on UNIX operating systems is accomplished using Java-based installation programs that are included with the installation package.

The RPAS Installer automates the following:

- **Installation of the RPAS server**
- Installation of Configuration Tools on the server
- **•** Definition of DomainDaemon port

The Category Installer automates the following:

- **Installation of the Category Management mock install configuration**
- Creation of a sample Category Management domain

This document assumes that the RPAS Installer process (from the *RPAS Installation Guide*) has been completed prior to using the Category Management Installer.

### **Preparation**

The RPAS components included in this installation process are available inside the media pack of the solution downloaded from Oracle's E-Delivery web site ([http://edelivery.oracle.com](http://edelivery.oracle.com/)). There are 2 RPAS archives inside the Category Management Media Pack solution, one RPAS archive for each supported platform.

### **Downloading and Extracting the Category Management Media Pack**

The following procedure provides information about extracting the Category Management Media Pack and its contents.

- **1.** Create a directory to store the Category Management Media Pack and download the media pack to this location. This directory will be referred to as [Category Installation].
- **2.** Extract the media pack to this location. Once extracted, two directories appear, CDROM and DOCS.

The CDROM folder contains the following ZIP files:

- Category-12.1.2.3.installer.zip This file contains the Category Management solution.
- RPAS-12.1.2.3.unix.zip This file contains all the RPAS components to be installed on your UNIX server, should you need to install RPAS.
- RPAS-12.1.2.3.windows.zip This file contains the RPAS components that can be installed on a Windows environment, should you need to install RPAS.

<span id="page-11-0"></span>The DOCS folder contains the Category Management documentation. Within the DOCS you will find a Category folder with the following structure:

- Installation Guide This folder contains the *Category Management Installation Guide*.
- Release Notes This folder contains the *Category Management Release Notes*.
- User Guide This folder contains the *Category Management Administration Guide*.
- Configuration Guide This folder contains the *Category Management Configuration Guide*.

## **Installing Category Management**

The following procedure provides information about extracting the Category Management Media Pack and installing Category Management.

> **Note:** When Category Management is installed using the Category Management Installer, the ASOExpressions function library is automatically registered.

- **1.** Create a directory to store the Category Management Media Pack on the target server. This directory will be referred to as [Category Installation]. It is the location where the Category Management installation routine is run.
- **2.** Using FTP in binary mode, transfer the Category Management Media Pack to the [Category Installation] directory on the target server.
- **3.** Extract the package to the [Category Installation] directory.

```
cd [Category Installation] 
unzip CategoryManagement-12.1.2.3.zip
```
- **4.** Extract the Category Management Installer. cd CDROM
	- unzip Category-12.1.2.3.installer.zip
- **5.** Change directories to the root of the [Category Installation] directory and run the following commands to run the Category Management Installer:

```
cd category
```

```
./install.sh
```
**Note:** The command must be executed with the preceding period and forward slash (./).

If this process is being run on an X-Windows emulator (such as Exceed), graphical user interface to the Installer appears. If you are running in console mode through a terminal emulator, the text interface to the Installer appears.

In both cases, the requested information is identical. In the GUI, you may be shown a checkbox to signal whether you want a component installed; in text mode, you will be prompted for a response of "true" or "false".

**Note:** In text mode, the default value will appear in square brackets []. To use the default value and continue, simply hit the Enter key. If you wish to use a different value, enter the new value. When prompted to create a directory, respond with "y" or "yes" and press the Enter key.

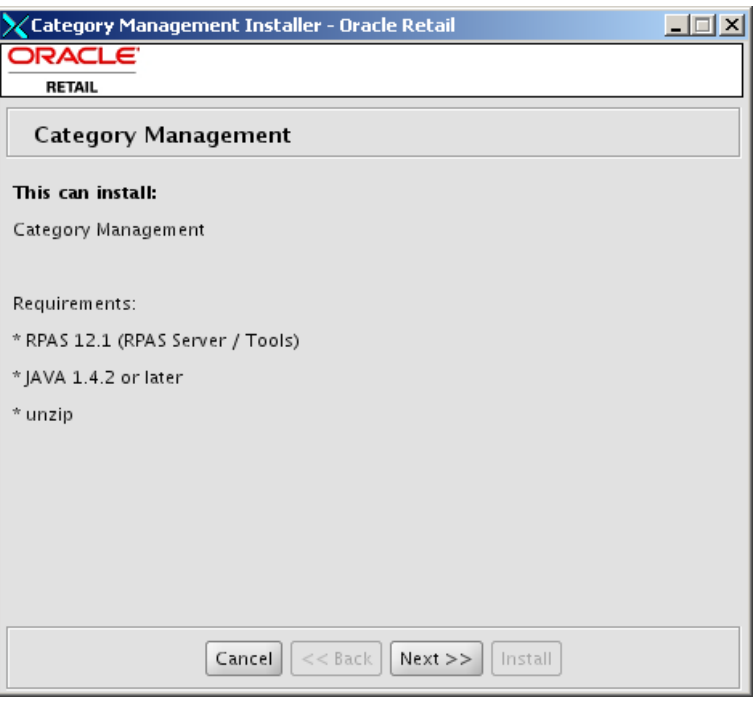

The Category Management Installer screen appears and displays the components that will be installed during installation process and the required components.

### **Category Management Installer Screen**

**6.** Click **Next** to continue. The Base Paths for Solution screen appears.

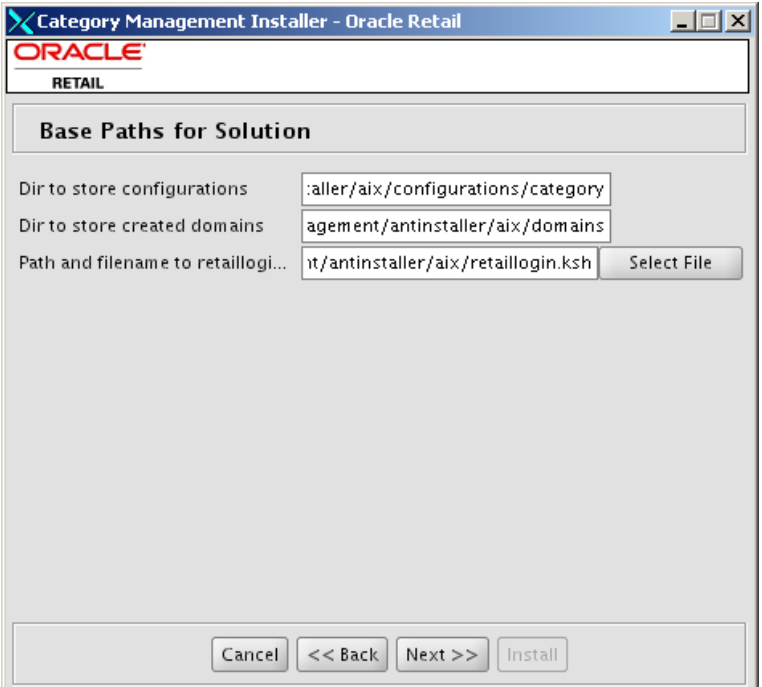

**Base Paths for Solution Screen** 

- **7.** Enter the following and click **Next** to continue:
	- Dir to store configurations Enter the directory path where your configurations will be stored.
	- Dir to store created domains Enter the directory path where your created domains will be stored.
	- Directory for Retail login script Enter the path and file name to the retailogin.ksh script created during RPAS installation.

The Domain Installation Paths screen appears.

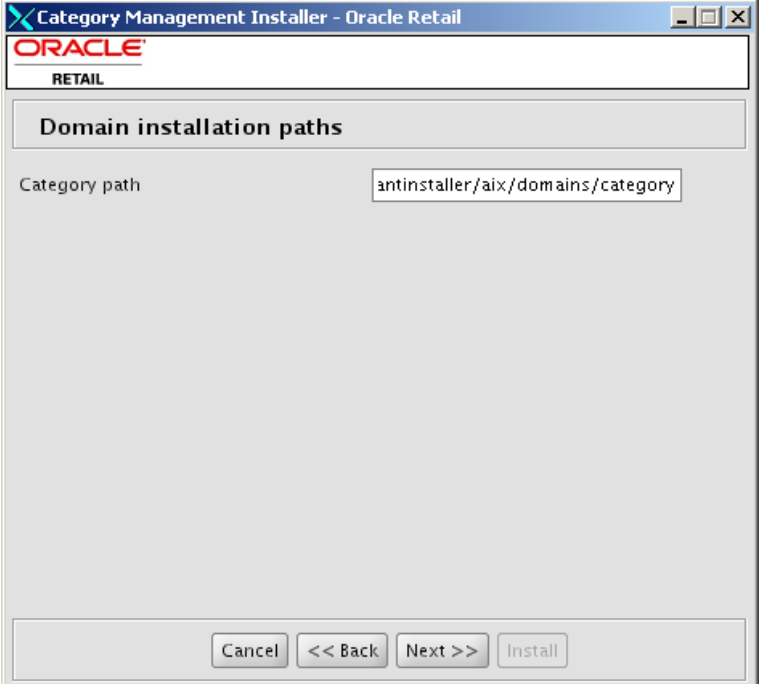

### **Domain Installation Paths Screen**

**8.** Enter the path to the Category domain to be created, and click **Next** to continue. The Install Tasks screen appears.

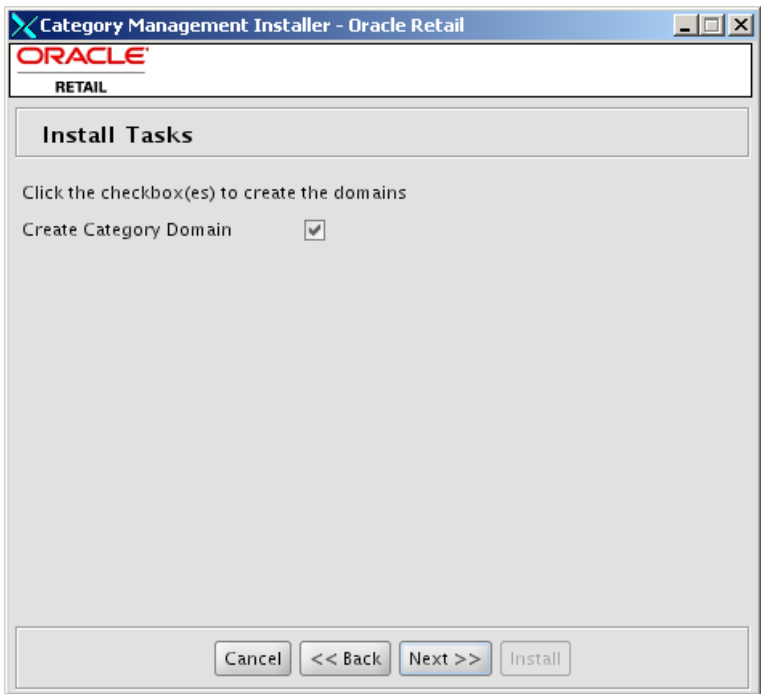

### **Install Tasks Screen**

**9.** Select **Create Category Domain** option, which is selected by default, to create the Category domain. Deselect this option to have all required components to support a Category domain installed without creating the domain. Click **Next** to continue. The Installation Progress screen appears.

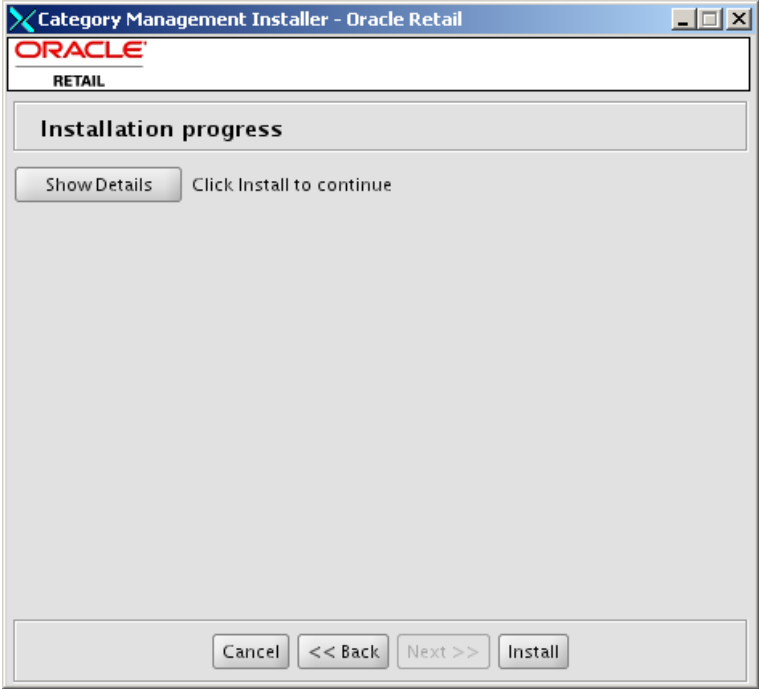

**Installation Progress Screen** 

**10.** Once you are ready to begin installation, click the **Install** button.

This screen displays the progress of the installation routine. Select **Show Details** to view the log output as the installation is performed. If you do not select to view the details, a graphical representation of the installation steps appears. As each step is completed, the color will change to show you the progress.

You can toggle between detailed mode at any time during or after the installation. When the installation has finished, the Complete screen appears.

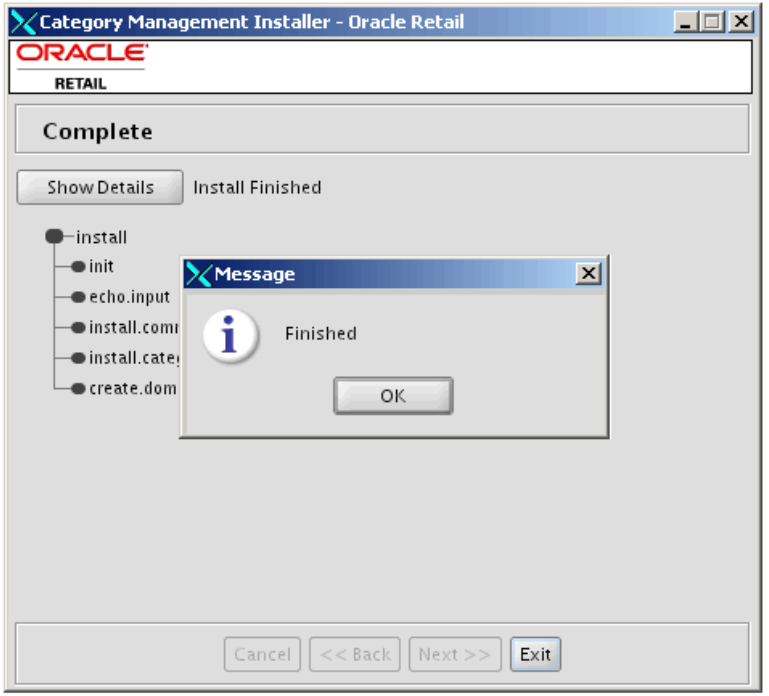

#### **Complete Screen**

- **11.** Click **OK** to close the dialog box.
- **12.** To view the installation details, select the **Show Details** button. The screen displays two tabs, the Output tab and the Error tab. It is recommended that you review these tabs for any issues that may have occurred during the installation process.

If you wish to view the log again at a later date, a text copy was saved in the directory [Category Installation]. The log file will be named based on the product, rpas, platform, and a timestamp, followed by the ".log" extension.

Created as part of this process is the "make\_domain.category" file located in [Configurations Install Dir] entered previously. This file contains all of the required parameters needed to support the domain installation. If necessary, this file may be modified if the default parameters are not appropriate for your particular environment.

**Note:** The domain install process may also include postinstallation data loading scripts specific to the Category Management configuration. These scripts, if present, may also be modified.

**Note:** For additional information on installing RPAS domains manually, please refer to the *RPAS 12.1 Installation Guide*.

**13.** Click **Exit** to close the Installer.